# Configurazione dei profili di storage per i server integrati serie C con UCSM Ī

## **Sommario**

Introduzione **Prerequisiti Requisiti** Componenti usati **Configurazione** Crea Criteri di gruppo disco Crea profilo di archiviazione Crea criteri di avvio basati su LUN di avvio **Verifica** Risoluzione dei problemi

## Introduzione

In questo documento viene descritto come configurare i profili di archiviazione per i server integrati serie C con Cisco UCS (Unified Computing System) Manager (UCSM). I profili di storage offrono flessibilità per definire il numero di dischi di storage, i ruoli e l'utilizzo di tali dischi e altri parametri di storage. In pratica, è possibile suddividere un'unità virtuale in porzioni diverse denominate LUN (Logical Unit Number) e assegnare un ruolo a tali LUN.

## **Prerequisiti**

## **Requisiti**

Nessun requisito specifico previsto per questo documento.

## Componenti usati

Il documento può essere consultato per tutte le versioni software o hardware.

Le informazioni discusse in questo documento fanno riferimento a dispositivi usati in uno specifico ambiente di emulazione. Su tutti i dispositivi menzionati nel documento la configurazione è stata ripristinata ai valori predefiniti. Se la rete è operativa, valutare attentamente eventuali conseguenze derivanti dall'uso dei comandi.

# **Configurazione**

## Crea Criteri di gruppo disco

Questo esempio è valido quando si utilizza il disco 6-7 per creare il volume Redundant Array of Independent Disks (RAID) 1 utilizzato per estrarre le LUN. È inoltre possibile utilizzare la

configurazione automatica del gruppo di dischi, in cui il sistema seleziona i dischi. In questo esempio viene utilizzata la configurazione manuale per scopi dimostrativi nel caso in cui si desideri assegnare manualmente i dischi, come illustrato nell'immagine.

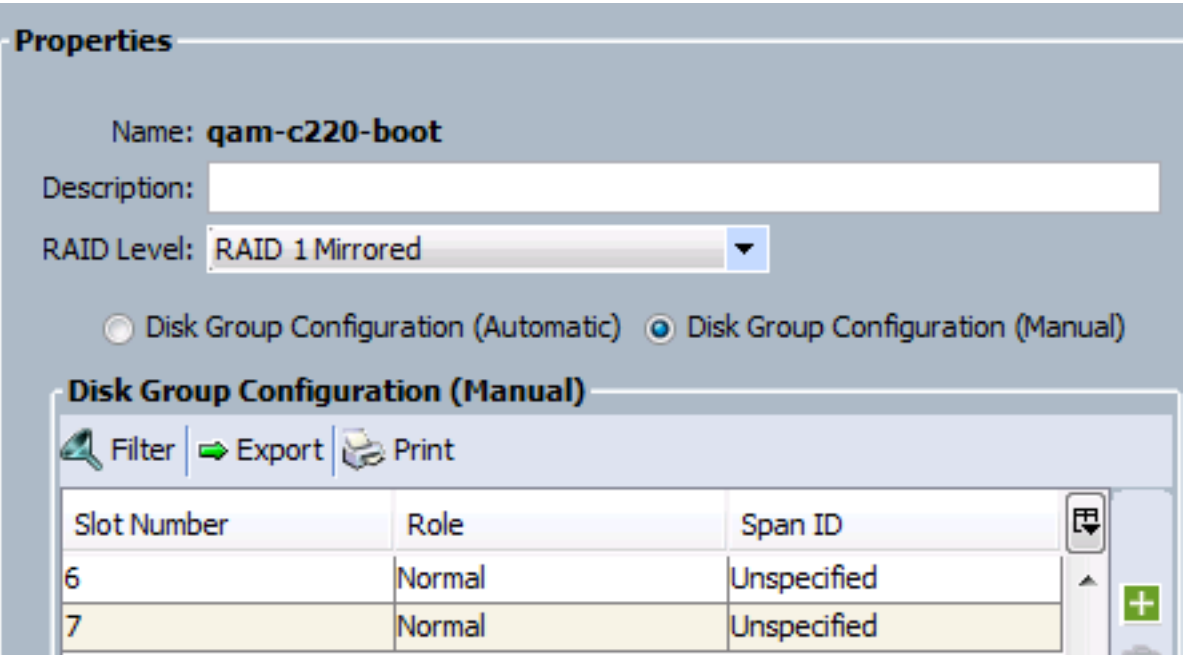

#### Crea profilo di archiviazione

 Dopo aver creato il gruppo di dischi, creare il profilo di storage e, all'interno del profilo di storage, creare la LUN di avvio e la LUN di dati.

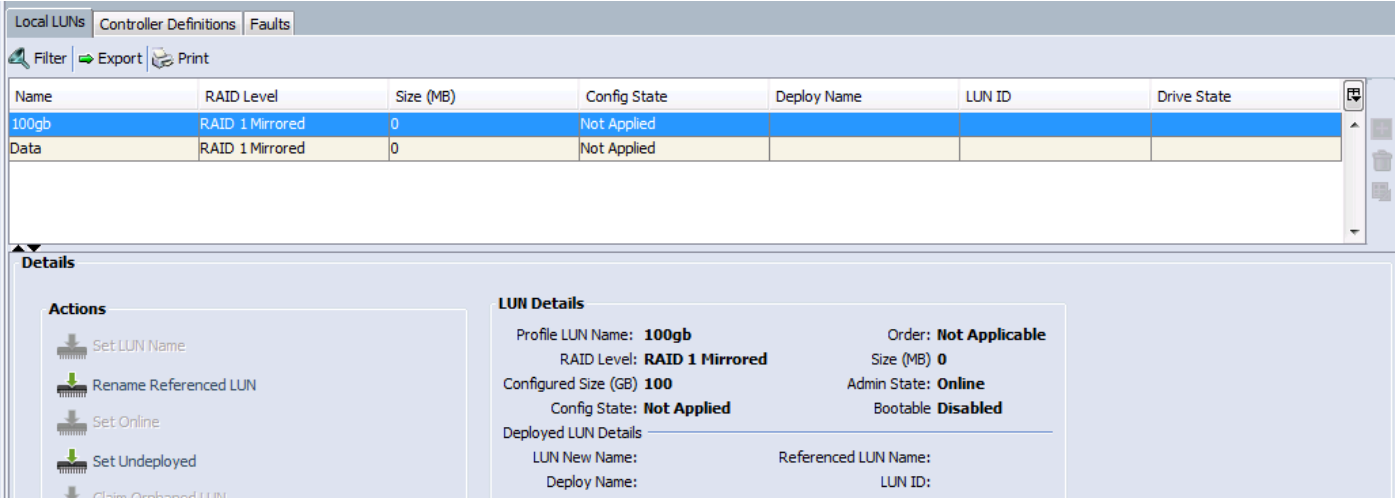

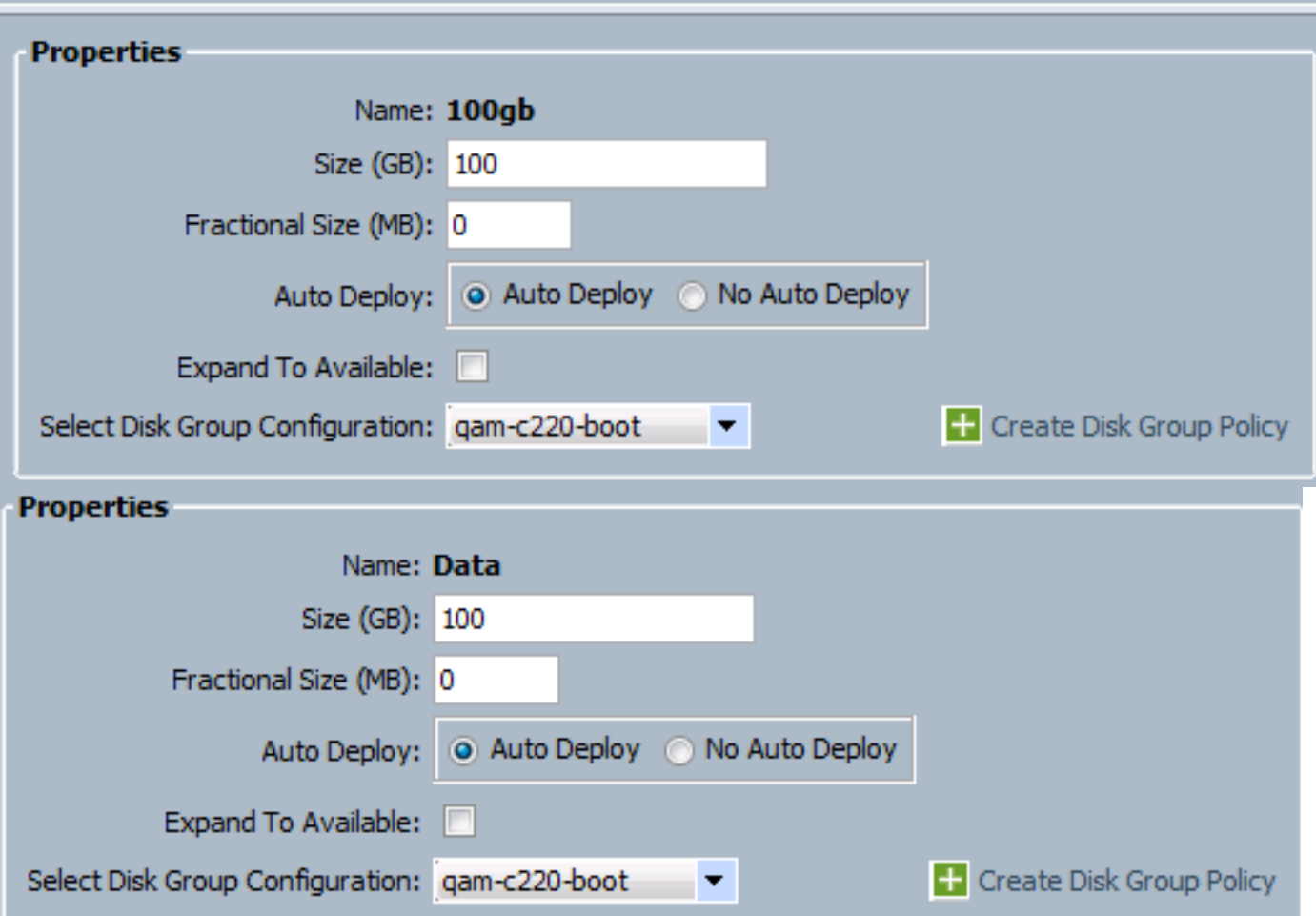

Di seguito sono riportate alcune considerazioni importanti:

1. L'opzione Avvio consentita è disabilitata perché il profilo del servizio non è ancora stato applicato.

2. Il campo Definizione controller è vuoto. Viene utilizzato solo con il controller PCH interno per le unità SSD interne. La definizione del controller PCH ha consentito di configurare un singolo RAID LUN su due unità SSD interne collegate al controller PCH integrato.

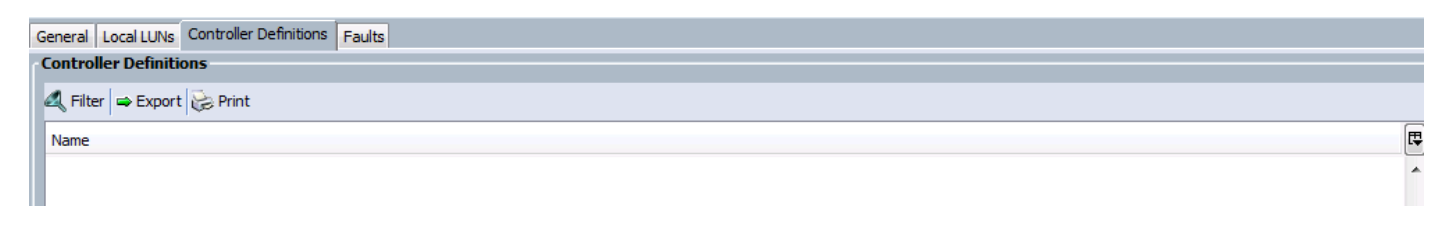

#### Crea criteri di avvio basati su LUN di avvio

In questo esempio è stato creato un LUN denominato 100gb che deve essere un LUN di avvio. Creare quindi criteri di avvio appropriati e applicarli al profilo di servizio.

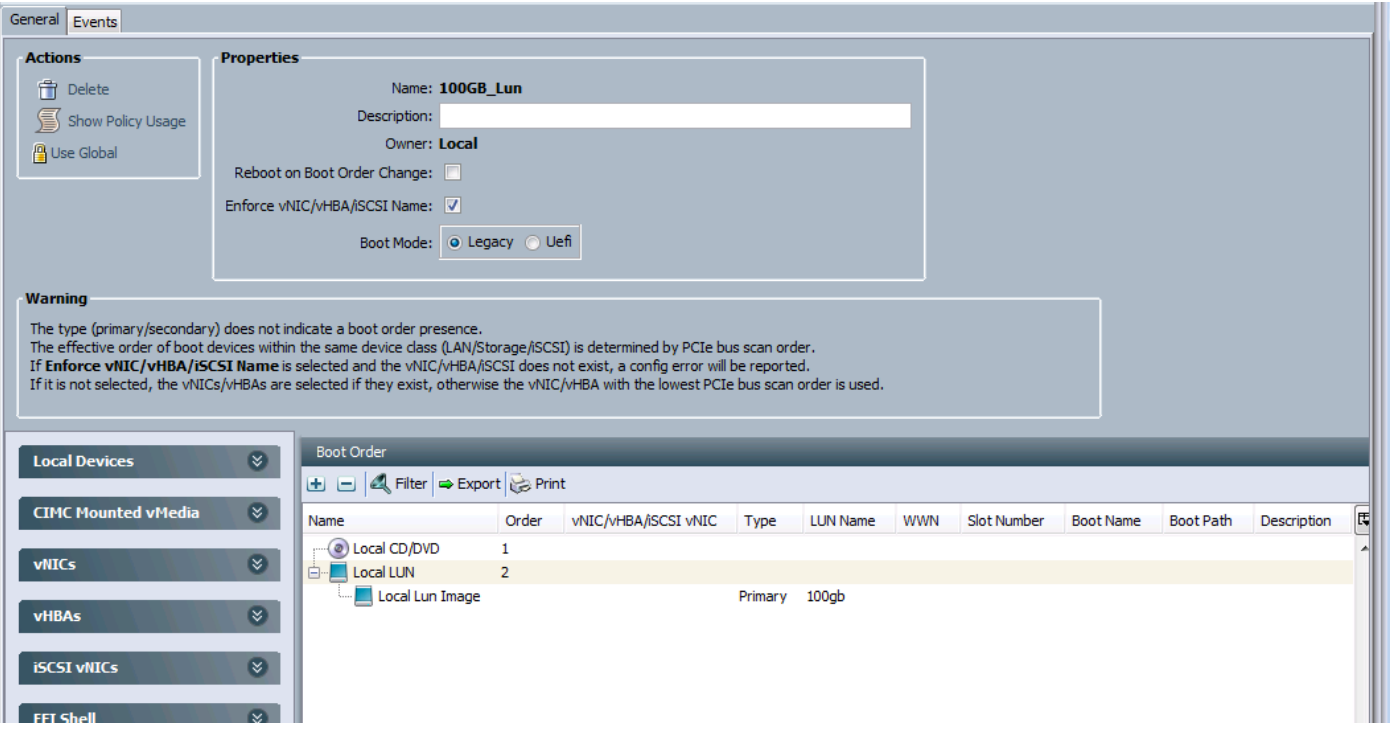

# Verifica

Fare riferimento a questa sezione per verificare che la configurazione funzioni correttamente.

Prima di applicare il profilo di servizio al server, verificare che i dischi utilizzati nel gruppo di dischi siano in stato "Non configurato correttamente". In caso contrario, al momento dell'associazione del profilo di servizio si verificherà un errore che indica che i dischi sono insufficienti. Nell'esempio riportato viene utilizzato Disk6-7, quindi i dischi devono essere in stato "Non configurato correttamente", se sono in stato "Online" o "Jbod", fare clic con il pulsante destro del mouse su questi dischi e selezionare Imposta non configurato correttamente.

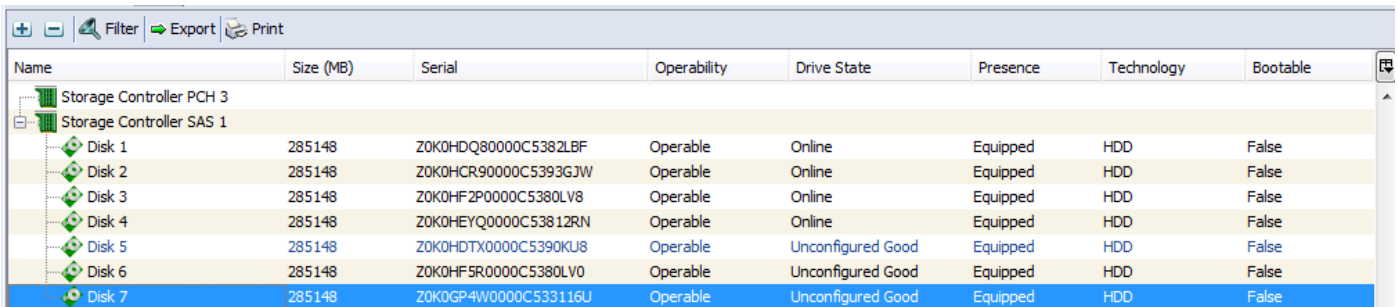

## Risoluzione dei problemi

Le informazioni contenute in questa sezione permettono di risolvere i problemi relativi alla configurazione.

Dopo aver applicato correttamente Service Profile, la configurazione dovrebbe avere il seguente aspetto:

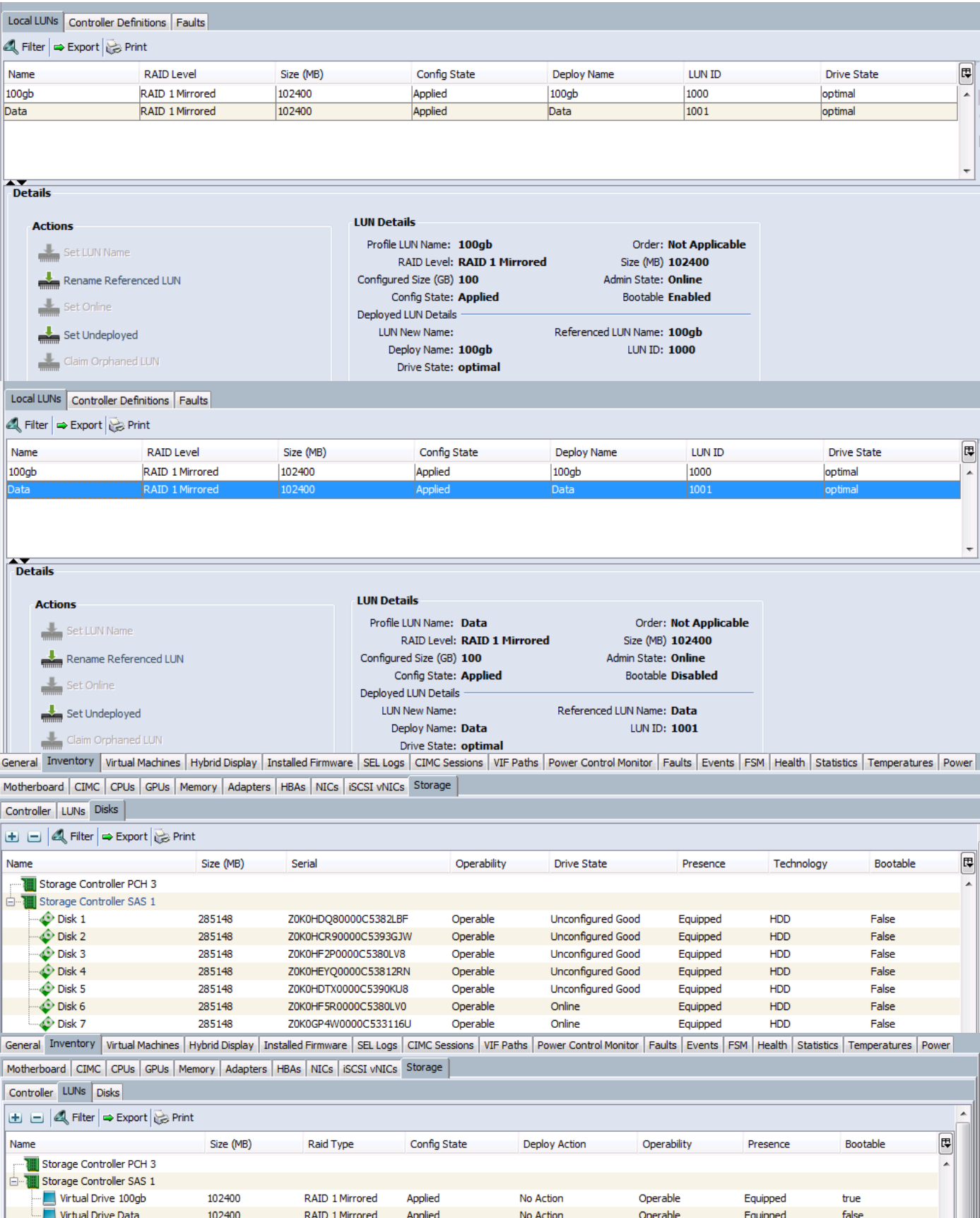